## **DIREKTABRECHNUNG MIT AGILA So funktioniert's…**

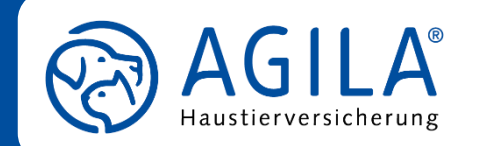

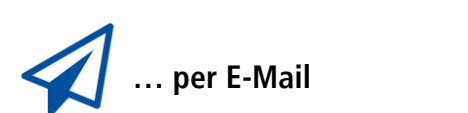

## **RECHNUNGSDOKUMENT:**

- Zulässiges Dateiformat: PDF
- ✓ Angabe der Vertragsnummer des Versicherungsnehmers

**Hinweis:** Sollte Ihnen die Vertragsnummer nicht vorliegen, bitten wir von der Direktabrechnung abzusehen.

## **INHALT DER E-MAIL:**

- Angabe des Vor- und Nachnamens unseres Versicherungsnehmers
- ✓ Angabe der Vertragsnummer unseres Versicherungsnehmers
- ✓ Name des versicherten Tieres
- ✓ Formlose Information: An wen soll der Rechnungsbetrag ausgezahlt werden – Tierhalter oder Tierarztpraxis?
- ✓ **Wichtig:** Bitte reichen Sie jede Rechnung einzeln ein!
- ✓ Versand an: **[direktabrechnung@agila.de](mailto:direktabrechnung@agila.de)**

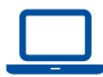

**… per Praxissoftware (derzeit in easyVET verfügbar)**

## **ANBINDUNG:**

- ✓ Abfrage Ihrer Partnernummer im Kundendienst: **[info@agila.de](mailto:info@agila.de)** oder 0511 71280-830
- ✓ Mit der Partnernummer: Anbindung durch den Kundendienst der Praxissoftware

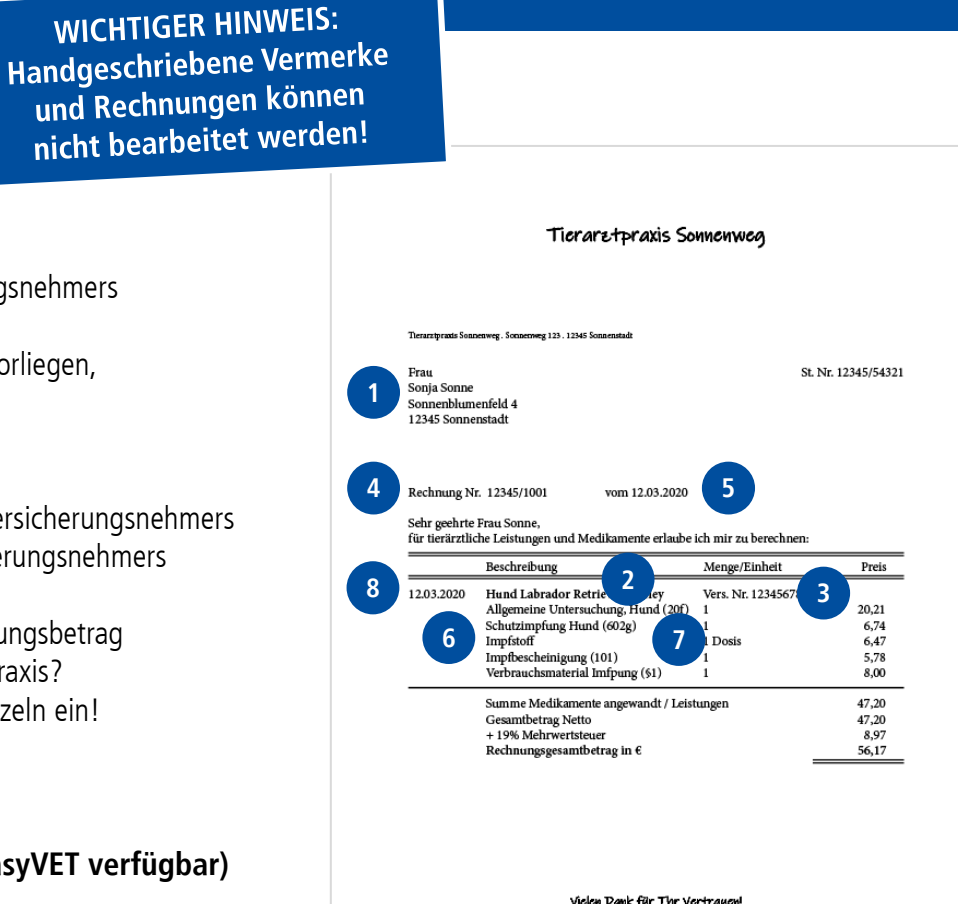

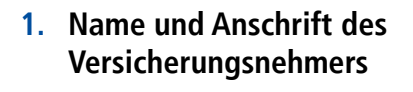

- **2. Name des versicherten Tieres**
- **3. Vertragsnummer von AGILA**
- **4. Rechnungsnummer**
- **5. Rechnungsdatum**
- **6. Behandlung/Diagnose**
- **7. Medikamente/Leistungen inkl. GOT-Satz**
- **8. Behandlungsdatum**
- **9. Bankverbindung mind. eines Kontos, auf das wir überweisen sollen**

**9**

Krajcensrkassa Sonnanburg

**Bankverbindung:** 

**RIC SOSPIEYA RAN DE12 12345678 1234 1234 12**